# **Интеграция Set Retail 5 с лояльностью Set Retail 10**

Серверный процессинг карт и скидок, обмен данными

## **Содержание**

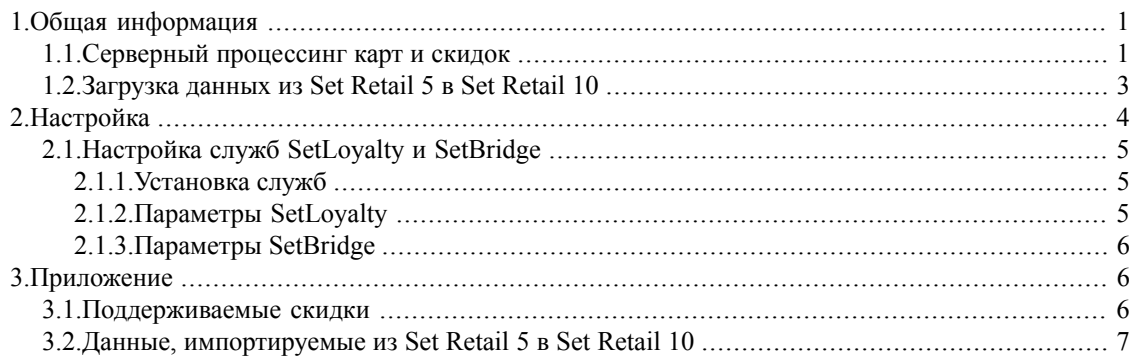

## <span id="page-0-0"></span>**1. Общая информация**

<span id="page-0-1"></span>В рамках интеграции реализована возможность использования на кассе Set Retail 5 серверной авторизации дисконтных карт и серверного расчета скидок с помощью лояльности Set Retail 10. Для обеспечения расчета рекламных акций также реализован экспорт товаров и дисконтных карт (в том числе, связанные с ними данных) из Set Retail 5 в Set Retail 10.

## **1.1. Серверный процессинг карт и скидок**

Для работы серверного процессинга карт и скидок используются следующие компоненты:

- 1. Специальный кассовый модуль (Set Retail 5), который автономно считает только небольшую часть скидок
- 2. Служба серверного расчета скидок SetLoyalty (Set Retail 5). Обеспечивает взаимодействие кассы и Set Retail 10.
- 3. Сервер Set Retail 10. Выполняет расчет скидок и авторизацию карт, на основе хранящихся на нем данных (карты, рекламные акции, информация о товарах).

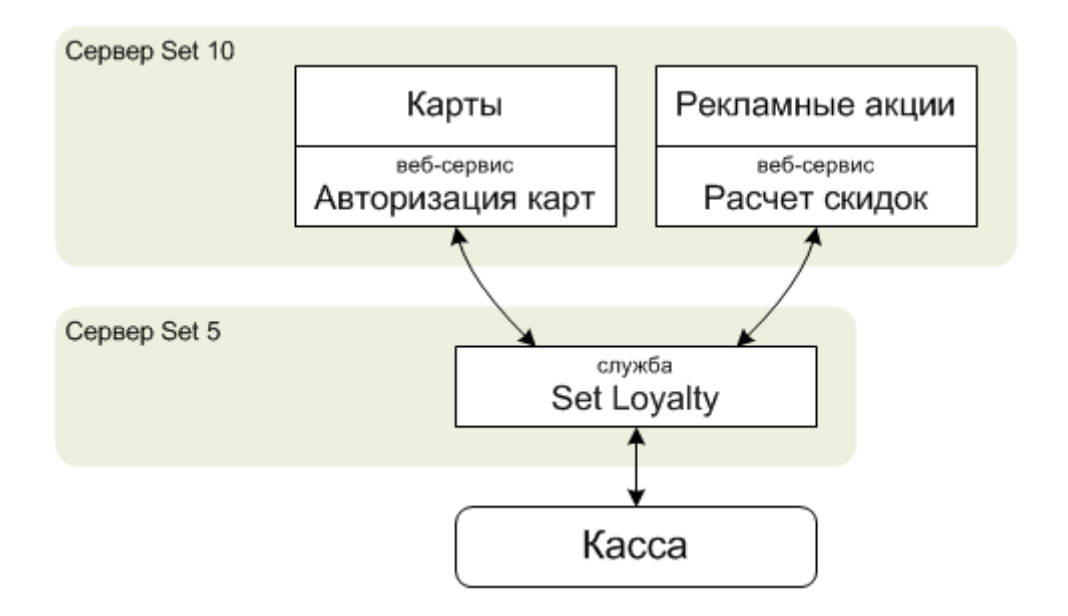

#### **Рисунок 1. Схема серверного процессинга карт и скидок**

Схема работы на кассе с использованием серверного процессинга скидок выглядит следующим образом:

- 1. Кассир набирает чек. При необходимости к определенным позициям применяет ручные скидки (если заведены и включены в очередности).
- 2. Нажимает клавишу *Расчет* или *Подитог*. Касса отправляет весь чек на сервер с учетом загруженных на кассу ограничений и получает в ответ чек с расчитанными скидками и новыми ограничениями.

Новые ограничения имеют приоритет перед ограничениями, хранящимися на кассе. Сумма к оплате изменяется с учетом скидок.

- 3. Автоматически применяется скидка на округление (если заведена и включена в очередности). Срабатывает после каждого изменения суммы чека.
- 4. Кассир применяет дисконтную карту. После авторизации карты на сервере, происходит переотправка данных чека на сервере для пересчета скидок чека с учетом наличия карты.

Если карта на сервере не найдена или заблокирована, касса выдает сообщение «Карта не найдена или заблокирована».

- 5. Кассир при необходимости применяет ручную скидку на чек (если заведена и включена в очередности).
- 6. Принимает оплату и расчитывает чек.

При отмене расчета, все скидки (за исключением ручных) удаляются из чека и будут расчитаны вновь после расчета/подитога.

Если основной сервер службы SetLoyalty недоступен, то используется резервный (если настроен).

Если сервер службы SetLoyalty недоступен при расчет скидок, то для товаров используется фиксированная цена (если задана), с учетом параметра *UseFixPriceWithCard* (см. [раздел](#page-5-2) 3.1 [«Поддерживаемые](#page-5-2) скидки», стр. 6).

Если сервер службы SetLoyalty недоступен при авторизации карты, то карта ищется в локальном справочнике на кассе. Если в локальном справочнике карты нет, то касса выдает сообщение «Не ответил сервер авторизации».

<span id="page-2-0"></span>При возврате скидки на сервере не считаются.

## **1.2. Загрузка данных из Set Retail 5 в Set Retail 10**

Чтобы обеспечить авторизацию карт и расчет скидок в Set Retail 10, реализована возможность загрузки данных (карты, товары и связанная с ними информация) из Set Retail 5 в Set Retail 10 с помощью службы SetBridge.

При загрузке товаров, карт и других данных на кассу (через модуль визуализации Set Retail 5 или при импорте из внешней системы), автоматически создаются задания на загрузку этих данных в Set Retail 10.

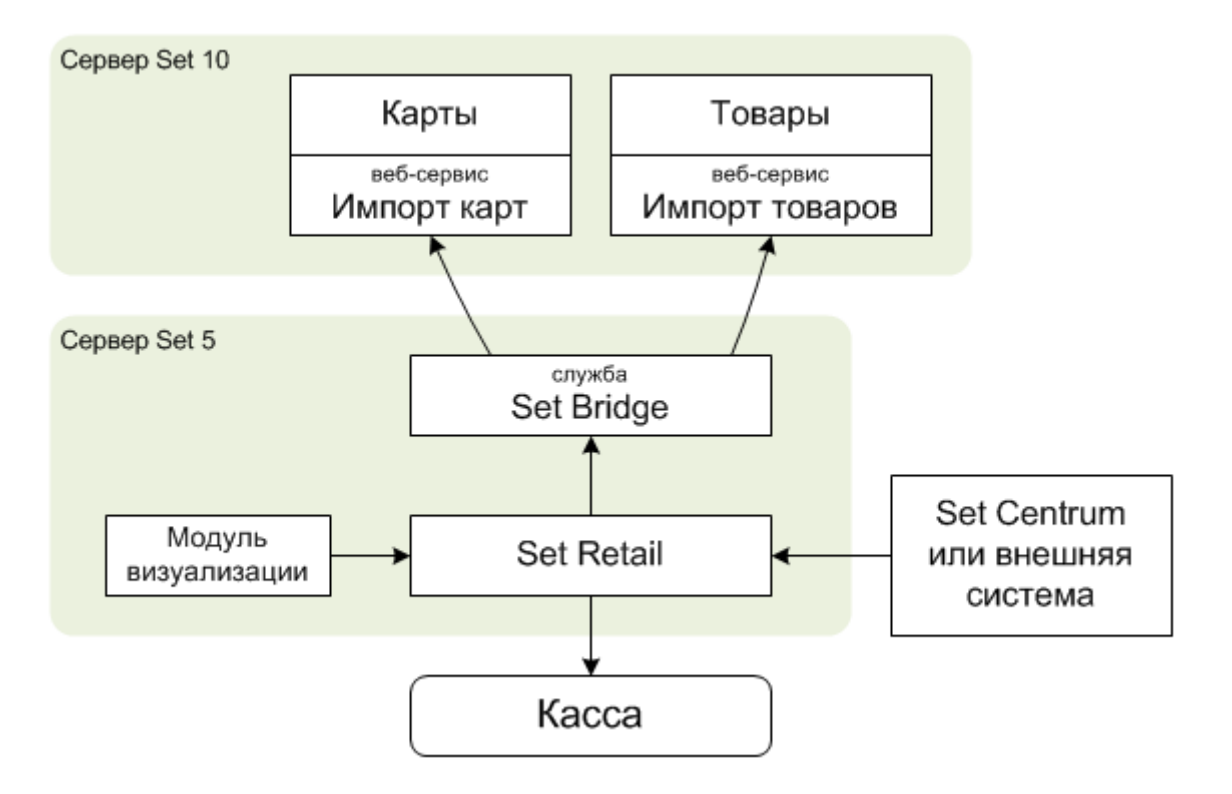

#### **Рисунок 2. Загрузка данных из Set Retail 5 в Set Retail 10**

Предполагается, что при использовании сервера Set Retail 10, управление всеми данными, относящимся к лояльности (клиенты, карты, категории карт, стоп-листы, группы продаж), должно осуществляться средствами визуализации Set Retail 10. Поэтому импорт таких данных реализован только для целей миграции на этапе внедрения Set Retail 10, а также в качестве посредника при их импорте из внешних систем.

<span id="page-3-0"></span>Данные, которые могут быть загружены в Set Retail 10, описаны в Приложении (см. [раздел](#page-6-0) 3.2 «Данные, [импортируемые](#page-6-0) из Set Retail 5 в Set Retail 10», стр. 7).

## **2. Настройка**

Для настройки интеграции, в Set Retail 5 необходимо выполнить следующие действия:

1. Установить специальный кассовый модуль, работающий с серверным процессингом скидок (в дистрибутиве — CRUKM\_R\CRUKM\_wd\cash.exe) и задать необходимые параметры в cash.ini:

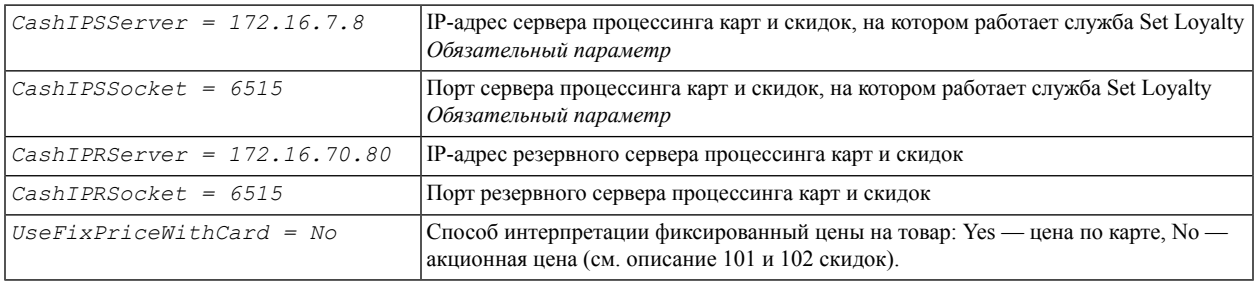

- 2. Установить и настроить службы SetLoyalty и SetBridge (см. раздел 2.1 «Настройка служб SetLoyalty и [SetBridge»,](#page-4-0) стр. 5)
- 3. В настройках службы транспорта включить создание заданий для загрузки в Set Retail 10.

Для этого в утилите ImpExpSetup на вкладке *Устройства адресаты* в настройках устройства с типом Set Retail 10 должны быть сняты все флажки.

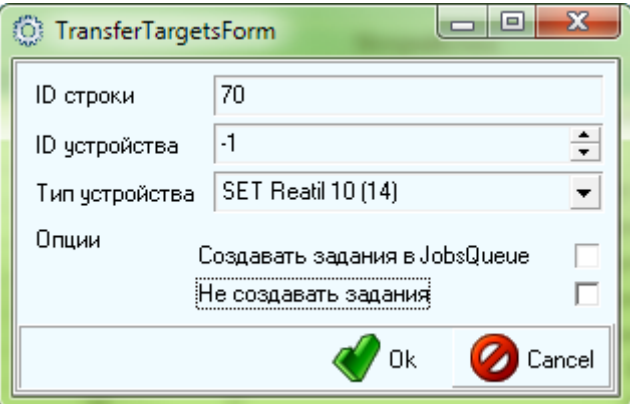

#### **Рисунок 3. Устройство для загрузки данных в Set Retail 10**

4. В режиме *Настройки* раздела *Оборудование* модуля визуализации Set Retail задать параметры процессинга карт и скидок:

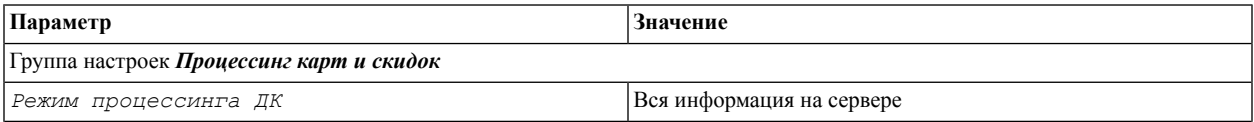

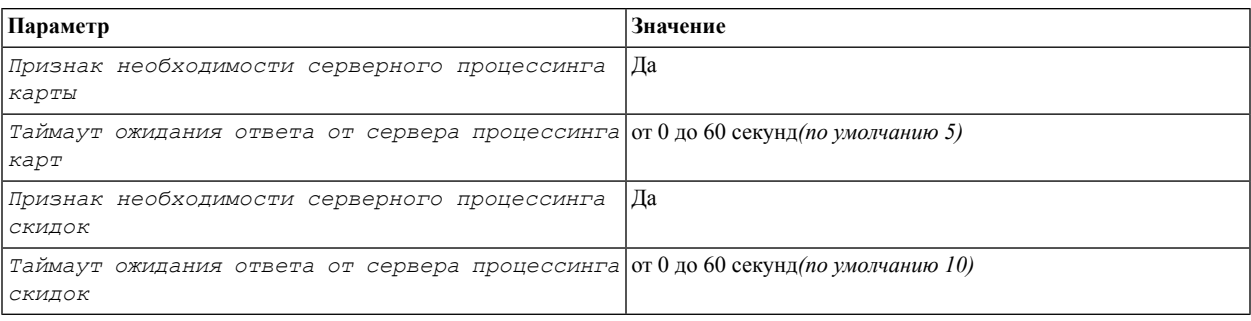

5. В режиме *Группы касс* раздела *Оборудование* модуля визуализации Set Retail для группы кассы задать используемые скидки (вкладка *Скидки*, поле *Очередность типов скидок*). Список поддерживаемых скидок описан в соответствующем разделе (см. раздел 3.1 [«Поддерживаемые](#page-5-2) [скидки»,](#page-5-2) стр. 6).

После изменения, необходимо загрузить настройки на кассу (из режима *Кассы* раздела *Оборудование*).

<span id="page-4-1"></span><span id="page-4-0"></span>Дополнительная настройка сервера Set Retail 10 для работы стыковки не требуется. Описание заведения рекламных акций выходит за рамки данной инструкции.

## **2.1. Настройка служб SetLoyalty и SetBridge**

#### **2.1.1. Установка служб**

Установка служб состоит из следующих шагов:

- 1. Скопировать с установочного диска каталоги SET\Service\SetLoyalty и SET\Service\SetBridge со всем содержимым в каталог SET\Service установленной системы Set Retail 5.
- 2. Для установки служб в систему в каталоге каждой службы выполнить сценарий install\_ntservice.cmd.

Службы будут отображаться в списке системных служб как:

- $\blacksquare$  «SES SetLoyalty» (Служба серверного расчета скидок)
- $\blacksquare$  «SES SetBridge» (Служба передачи данных из Set 5 в Set 10)

*Чтобы деинсталлировать службы из системы, необходимо в каталоге каждой службы выполнить сценарий uninstall\_ntservice.cmd.*

<span id="page-4-2"></span>3. Настроить тип запуска служб (запускать автоматически), запустить службы.

Параметры работы служб задаются в конфигурационном файле Config.conf в каталоге соответствующей службы.

#### **2.1.2. Параметры SetLoyalty**

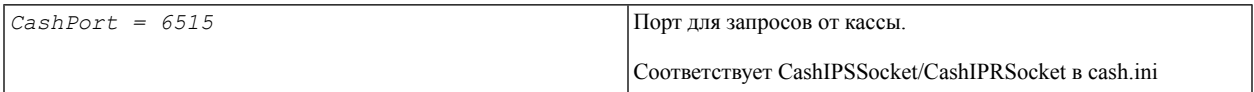

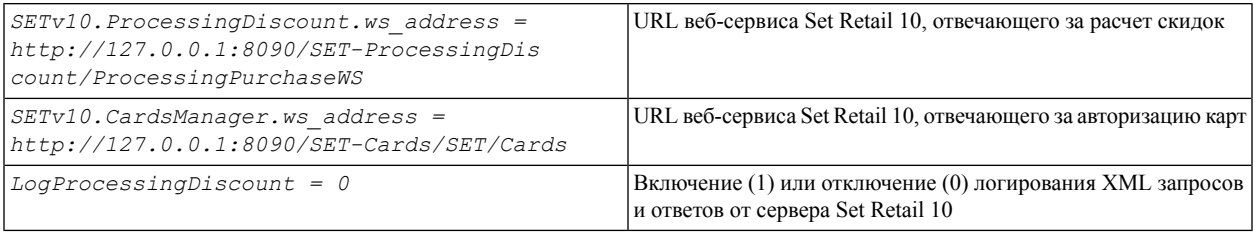

### <span id="page-5-0"></span>**2.1.3. Параметры SetBridge**

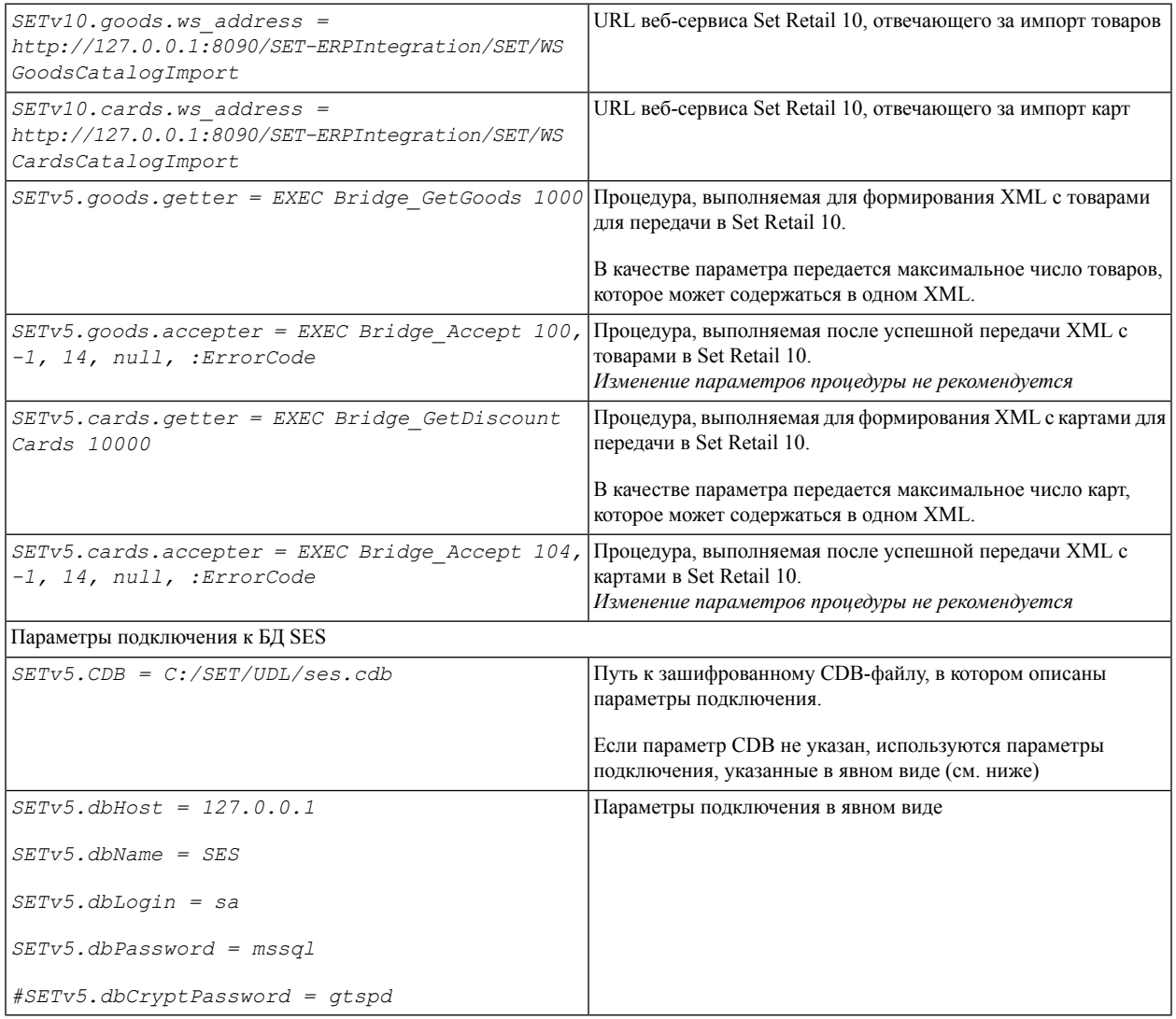

# <span id="page-5-2"></span><span id="page-5-1"></span>**3. Приложение**

## **3.1. Поддерживаемые скидки**

Специальный кассовый модуль для работы с серверным процессингом скидок поддерживает только небольшую часть скидок, рассчитываемых на кассе.

Скидки имеют фиксированный порядок применения на кассе, также при их применении обязательно учитываются существующие ограничения. Поэтому порядок следования номеров скидок в поле *Очередность типов скидок*, а также признак учета ограничений (знаки «+» и «-») игнорируются. Важно только, чтобы нужная скидка была перечислена в поле.

Кроме того игнорируются настройки сочетаемости, зависимости, приоритетности и других дополнительных параметров работы скидок на кассе.

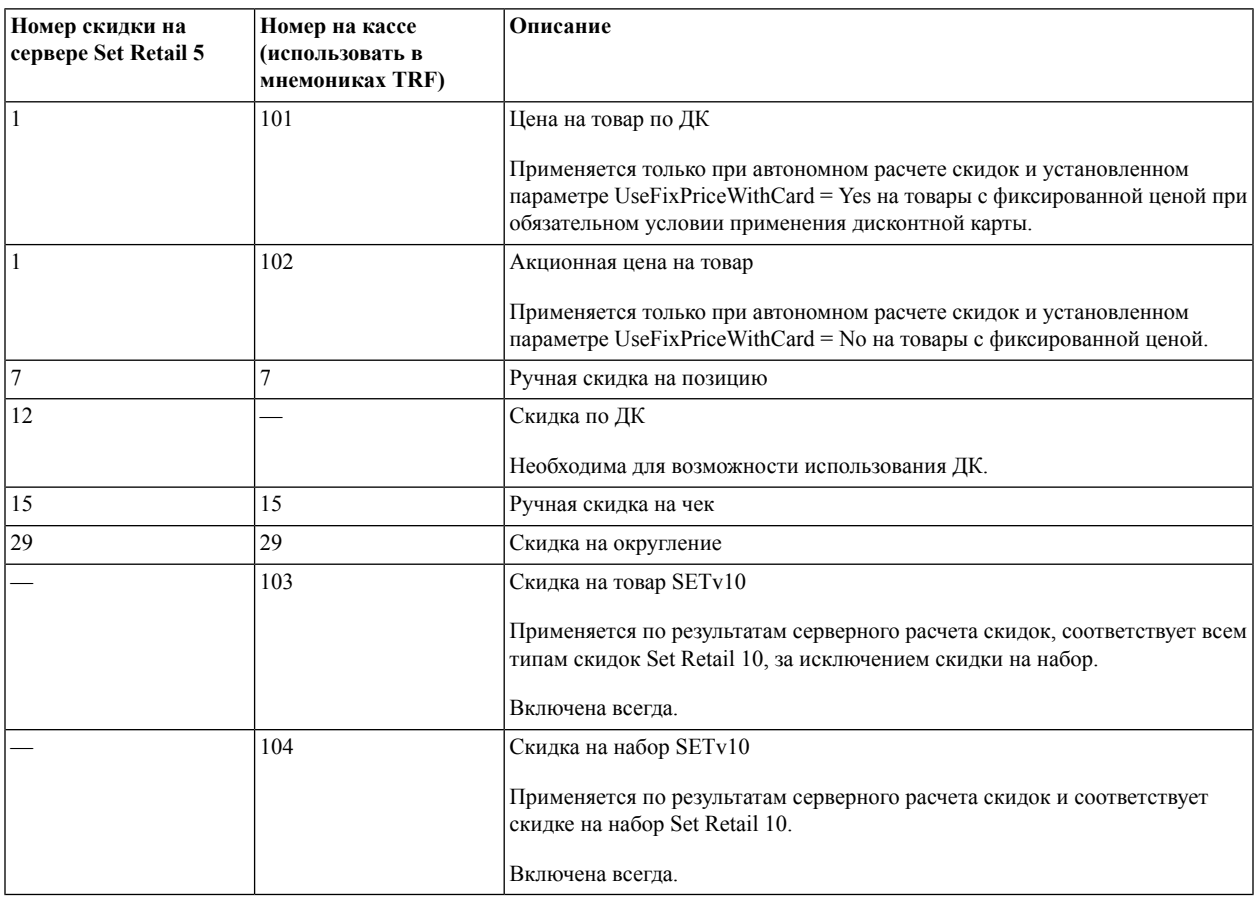

Далее описываются все поддерживаемые скидки.

## <span id="page-6-0"></span>**3.2. Данные, импортируемые из Set Retail 5 в Set Retail 10**

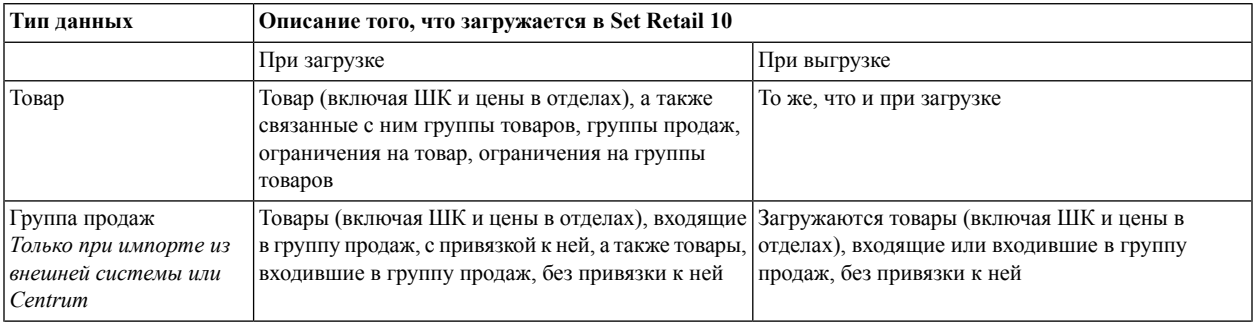

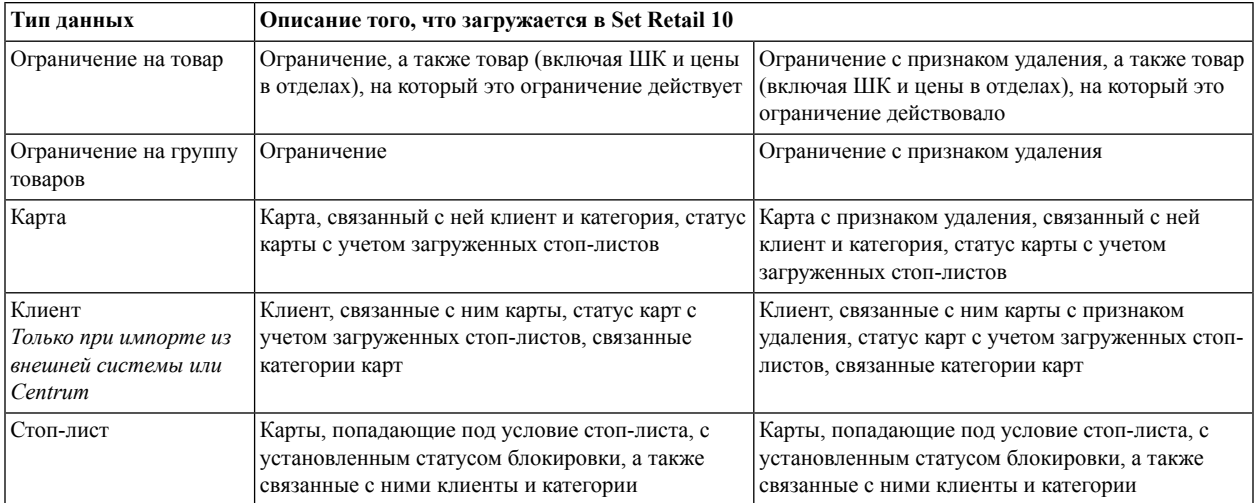